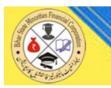

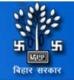

### मुख्यमंत्री श्रमशक्ति योजनान्तर्गत विभिन्न कौशल विकास प्रशिक्षण कार्यक्रम हेतु आवेदन आमंत्रण

NOTE :Please Fillup the field in Registration Form Carefully Otherwise your Application will be not Conisider

Please submit your application before the due date.

:: View Advertisement

:: Click Here to Apply

:: User Manual

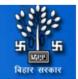

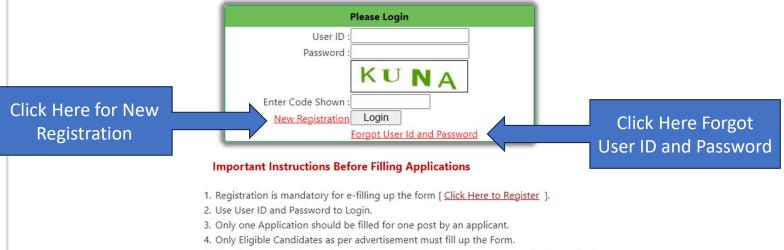

- 5. After filling up application form click on submit button to save your application as Draft.
- You may print the application form as draft.
- Verify Your Entries Before Submitting finally, No modification can be made after final submission.
- Application ID will be generated after final submission.
- Only finally submitted application will be considered.
- 6. Print a Copy of Finally submitted Application Form.
- 7. Before Uploading Photo and Signature be sure that
- Photo size should be less than 50 kb. (Preferred Dimension : 200 x 230 px)
- Signature size should be less than 20 kb. (Preferred Dimension : 140 x 60 px)

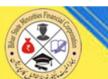

46

बिहार सरकार

|                           |                   | Re                               | gistra   | tion                                                                                                    |
|---------------------------|-------------------|----------------------------------|----------|----------------------------------------------------------------------------------------------------|
|                           | Name :            | Kapli Mallick                    |          |                                                                                                    |
|                           | Father's Name :   | s k sinha                        |          | # As in Matriculation Certificate(Do <b>not</b> use<br>title/salutation e.g. Mr./Ms./Sri/Smt. etc. before name) |
|                           | Date of Birth :   | 1-Jun-2002                       | P        |                                                                                                    |
| D                         | omicile of Bihar: | Yes 🗸                            |          | Note :if yes, given Permanent Address                                                                           |
| Physical                  | lly Handicapped   |                                  |          | Note : if yes then submit an attested certificate of medical board                                              |
|                           | Gender :          | Male V                           |          |                                                                                                    |
|                           | Email :           | kapil@gmail.com                  |          |                                                                                                    |
|                           | Mobile No. :      | +91 - 9999999999                 |          |                                                                                                    |
| C.                        | reate Password :  | •••                              |          |                                                                                                    |
| Create Cor                | nfirm Password :  | •••                              |          |                                                                                                    |
|                           | _                 | U7 N9                            |          |                                                                                                    |
| ck on Register Button for | Code Shown :      | U7N9<br>Regis                    | ster     | Cancel                                                                                                    |
| Registration              |                   | Not <mark>e</mark> :- Fields mai | rked wit | h * are mandatory                                                                                               |
|                           |                   |                                  |          |                                                                                                    |

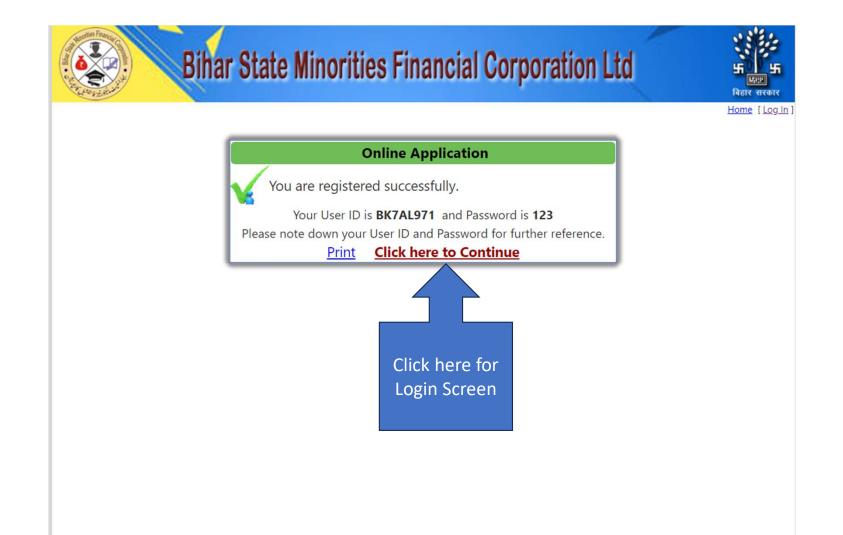

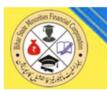

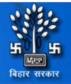

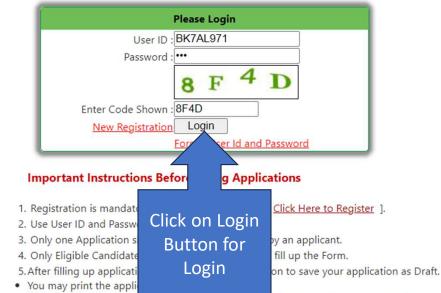

- Verify Your Entries Before Submitting finally, No modification can be made after final submission.
- Application ID will be generated after final submission.
- Only finally submitted application will be considered.
- 6. Print a Copy of Finally submitted Application Form.
- 7. Before Uploading Photo and Signature be sure that
- Photo size should be less than 50 kb. (Preferred Dimension : 200 x 230 px)
- Signature size should be less than 20 kb. (Preferred Dimension : 140 x 60 px)

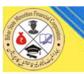

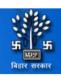

Home Welcome BK7AL971 | Log Out

|                       | Welcome | Kapli Mallick |
|-----------------------|---------|---------------|
| Online Application    |         |               |
| Edit Personel Details |         |               |
| Print Application     |         |               |
| Upload Document       |         |               |

#### Application Checklist

| Basic Information         | <b>Q</b>                                                                                                    | Click on Personal Details for Enter Basic                                                                                                    |
|---------------------------|----------------------------------------------------------------------------------------------------|----------------------------------------------------------------------------------------------------|
| Personel Details          |                                                                                                    |                                                                                                    |
| Educational Qualification | •                                                                                                    | Information's                                                                                                    |
| Choose Trade for Training | •                                                                                                    |                                                                                                    |
| Training Details          | •                                                                                                    |                                                                                                    |
| Photo                     | •                                                                                                    |                                                                                                    |
| Signature                 | •                                                                                                    |                                                                                                    |
| Upload Document           | •                                                                                                    |                                                                                                    |
| Experience                | •                                                                                                    |                                                                                                    |
| Finalize Application Form | •                                                                                                    |                                                                                                    |
|                           | Personel Details         Educational Qualification         Choose Trade for Training         Training Details         Photo         Signature         Upload Document         Experience | Personel Details         Educational Qualification         Choose Trade for Training         Training Details         Photo         Signature         Upload Document         Experience |

#### Document Upload Checklist

| Click on view to verify the documents/Marksheets which have been su | ccessfully Uploaded |
|---------------------------------------------------------------------|---------------------|
| Matric/10th Certificate / मैट्रिक/10वीं का प्रमाण पत्र              | View                |
| Intermediate/12th Mark sheet / इंटरमीडिएट/12वीं की मार्कशीट         | View                |
| Graduation Mark sheet / स्नातक मार्कशीट                             | View                |
| Experience Certificate / अनुभव प्रमाण पत्र                          | View                |
| Income Certificate / आस समाग सन                                     | View                |

Income Certificate / 3171 THIT IT

|                             | Personel Details  |
|-----------------------------|-------------------|
|                             | Kanli Malliek     |
| Applicant Name *            |                   |
| Father's Name *             |                   |
| Mother's Name *             |                   |
| Date of Birth *<br>Gender * |                   |
| Gender *<br>Aadhar          |                   |
| Annual Income               |                   |
| Marital Status*             |                   |
|                             | : kapil@gmail.com |
|                             |                   |
| Mobile No*                  | 9999999999        |
| Phone WIth STD Code         |                   |
| Address of Correspondance * |                   |
|                             |                   |
|                             |                   |
| Pin Code                    |                   |
|                             | Same as Above     |
| Permanent Address*          |                   |
|                             |                   |
| Pin Code                    |                   |
| Home District *             |                   |
|                             |                   |
| Home Block *                | Select V          |

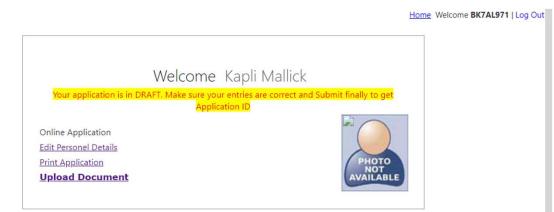

#### Application Checklist

| 1. Registration     | Basic Information         |   |
|---------------------|---------------------------|---|
| 2. Application Form | Personel Details          | 2 |
| 3. Qualification    | Educational Qualification |   |
| 4. Training         | Choose Trade for Training | • |
|                     | Training Details          | • |
| 5. Uploads          | Photo                     | • |
|                     | Signature                 | • |
|                     | Upload Document           | • |
| 6. Experience       | Experience                | • |
| 7. Finalize         | Finalize Application Form | • |

#### Document Upload Checklist Click on view to verify the documents/Marksheets which have been successfully Uploaded View 🔵 Matric/10th Certificate / मैट्रिक/10वीं का प्रमाण पत्र Intermediate/12th Mark sheet / इंटरमीडिएट/12वीं की मार्कशीट . View . Graduation Mark sheet / स्नातक मार्कशीट View Experience Certificate / अनुभव प्रमाण पत्र View . . Income Certificate / आय प्रमाण पत्र View Residence Certificate / निवास प्रमाण पत्र View 🔍

### Click on Educational Qualification

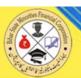

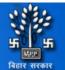

|                   |                  | Educational Qualifications |              |            |                   |               |
|-------------------|------------------|----------------------------|--------------|------------|-------------------|---------------|
|                   | Board/University | Specialization             | Passing Year | Full Marks | Marks<br>Obtained | % of<br>Marks |
| Matriculation     | CBSE             | Science                    | 2009 ~       | 500        | 345<br>69         |               |
| Intermediate/12th | CBSE             | Science                    | 2011 ~       | 600        | 400<br>66.67      |               |
| Graduation        | Patna University | Science                    | 2014 🗸       | 900        | 550<br>61.11      |               |
| Other             |                  |                            | -Select- ~   |            |                   |               |
|                   |                  |                            |              |            |                   |               |
|                   |                  | Previous Page Save & Next  |              |            |                   |               |

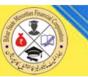

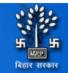

Home Welcome BK7AL971 | Log Out

| Welcome                                                                             | Kapli Mallick                                              |
|-------------------------------------------------------------------------------------|------------------------------------------------------------|
|                                                                                     | ur entries are correct and Submit finally to get action ID |
| Online Application<br>Edit Personel Details<br>Print Application<br>Upload Document | PHOTO<br>NOT<br>AVAILABLE                                  |

| Application Checklist — |                           |          |
|-------------------------|---------------------------|----------|
| 1. Registration         | Basic Information         | <b>Q</b> |
| 2. Application Form     | Personel Details          | <b>Q</b> |
| 3. Qualification        | Educational Qualification | <b>2</b> |
| 4. Training             | Choose Trade for Training |          |
|                         | Training_Details          | •        |
| 5. Uploads              | Photo                     | •        |
|                         | Signature                 | •        |
|                         | Upload Document           | •        |
| 6. Experience           | Experience                | •        |
| 7. Finalize             | Finalize Application Form | •        |

### Click on Choose Trade for Training

Document Upload Checklist

-----

Click on view to verify the documents/Marksheets which have been successfully Uploaded

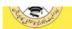

प्राप्त बिहार सरकार

| Choose Trade for                                               | Training                                                  |
|----------------------------------------------------------------|-----------------------------------------------------------|
| प्रशिक्षण हेतु ट्रेड का विकल्प (                               | वरीयता क्रम में)                                          |
| □Agriculture Machinery Repair and Maintenance Service Provider |                                                           |
| Assistant Electrician                                          |                                                           |
| Assistant Plumber - General                                    |                                                           |
| Automotive AC Technician                                       |                                                           |
| Automotive Body Painting Technician                            |                                                           |
| Bar Bender and Steel Fixer                                     |                                                           |
| Construction Electrician - LV                                  |                                                           |
| Emergency Care Assistant                                       | Assistant Electrician,                                    |
| Emergency Medical Technician-Basic                             | Assistant Plumber - General,<br>Automotive AC Technician, |
| Gereman - Electrician works (Construction)                     | Automotive Body Painting Technician,                      |
| Generation Four Wheeler Service Technician                     |                                                           |
| General Duty Assistant-Advanced                                |                                                           |
| Geriatric Caregiver (Institutional & Home Care)                | >>                                                        |
| Heavy Commercial Vehicle Service Technician                    |                                                           |
| Irrigation Service Technician                                  |                                                           |
| Light Motor Vehicle Driver                                     |                                                           |
| Mason Tiling                                                   |                                                           |
| Organic Grower                                                 |                                                           |
| □Phlebotomist                                                  |                                                           |
| Plumber - General                                              |                                                           |
| □Solar Pump Technician                                         |                                                           |
| □Technician - Water Distribution System (Multi - Skill)        |                                                           |
| □Two Wheeler Service Assistant                                 |                                                           |
| □Two Wheeler Service Technician                                |                                                           |
|                                                                |                                                           |

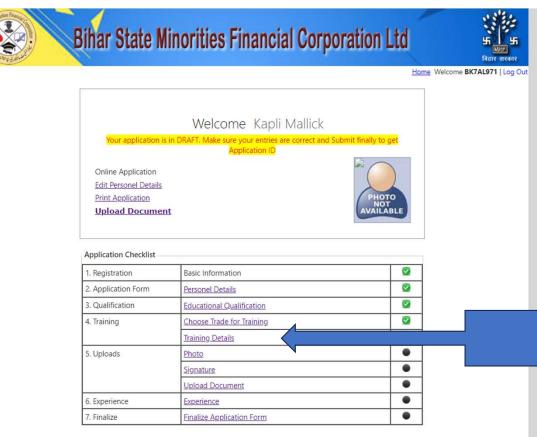

#### Document Upload Checklist

| Click on view to verify the documents/Marksheets which have been su | ccessfully Uploaded |   |
|---------------------------------------------------------------------|---------------------|---|
| Matric/10th Certificate / मैट्रिक/10वीं का प्रमाण पत्र              | View                |   |
| Intermediate/12th Mark sheet / इंटरमीडिएट/12वीं की मार्कशीट         | View                | • |
| Graduation Mark sheet / स्नातक मार्कशीट                             | View                | • |
| Experience Certificate / अनुभव प्रमाण पत्र                          | View                |   |
| Income Certificate / आय प्रमाण पत्र                                 | View                |   |
|                                                                     |                     |   |

### Click on Training Details

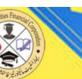

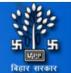

|                                   | Training Details                                                                       |             |                              |         |
|-----------------------------------|----------------------------------------------------------------------------------------|-------------|------------------------------|---------|
| क्या आपने पहले बिहार राज्य अल्पसं | ख्यक वित्तीय निगम लिमिटेड द्वारा प्रायोजित किसी व<br>यदि हाँ, तो उसका विवरण अंकित करें |             | म प्रशिक्षण लिया है? हाँ / न | नहीं    |
| Trade Name / ट्रेड का नाम         | Institute Name / संस्थान का नाम                                                        | Year / वर्ष | District Name / जि<br>नाम    | ाला का  |
| sadasdad                          | asasdasd                                                                               | 2004        | PATNA V                      | ] 1     |
|                                   |                                                                                        |             | [+] More Training D          | Details |
|                                   | Previous Page Save & Next                                                              |             |                              |         |
|                                   |                                                                                        |             |                              |         |
|                                   |                                                                                        |             |                              |         |
|                                   |                                                                                        |             |                              |         |
|                                   |                                                                                        |             |                              |         |
|                                   |                                                                                        |             |                              |         |
|                                   |                                                                                        |             |                              |         |
|                                   |                                                                                        |             |                              |         |
|                                   |                                                                                        |             |                              |         |
|                                   |                                                                                        |             |                              |         |
|                                   |                                                                                        |             |                              |         |
|                                   |                                                                                        |             |                              |         |
|                                   |                                                                                        |             |                              |         |
|                                   |                                                                                        |             |                              |         |
|                                   |                                                                                        |             |                              |         |

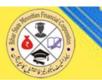

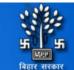

#### Home Welcome BK7AL971 | Log Out

| Your application is                                                                      | Welcome Kapli Mallick<br>in DRAFT. Make sure your entries are correct and Submit finally | to get   |                |               |
|------------------------------------------------------------------------------------------|------------------------------------------------------------------------------------------|----------|----------------|---------------|
| Online Application<br>Edit Personel Details<br>Print Application<br>Upload Documen       | Application ID                                                                           |          |                |               |
| 1. Registration                                                                          | Basic Information                                                                        | <b>2</b> |                |               |
| 2. Application Form                                                                      | Personel Details                                                                         | 2        |                |               |
|                                                                                          |                                                                                          |          |                |               |
| 3. Qualification                                                                         | Educational Qualification                                                                | <u> </u> |                |               |
|                                                                                          | Educational Qualification<br>Choose Trade for Training                                   |          |                |               |
|                                                                                          |                                                                                          |          |                |               |
| 4. Training                                                                              | Choose Trade for Training                                                                |          | Click on Phot  | o & Signature |
| 4. Training                                                                              | <u>Choose Trade for Training</u><br><u>Training Details</u>                              |          | Click on Photo | o & Signature |
| 4. Training                                                                              | Choose Trade for Training<br>Training Details<br>Photo                                   |          | Click on Phote | o & Signature |
| <ol> <li>Qualification</li> <li>Training</li> <li>Uploads</li> <li>Experience</li> </ol> | Choose Trade for Training Training Details Photo Signature                               |          | Click on Photo | o & Signature |

**Document Upload Checklist** 

Click on view to verify the documents/Marksheets which have been successfully Uploaded

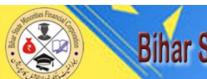

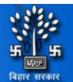

|                    | Photo and Signature                                                                                                    |       |
|--------------------|----------------------------------------------------------------------------------------------------|-------|
| Photo :            | Choose File No file chosen<br>Preferred Dimension : 200 x 230 px Image<br>Size should be less than 50 kb<br>Update Photo    |       |
| Signature :        | Choose File No file chosen<br>Preferred Dimension : 140 x 60 px<br>Image Size should be less than 20 kb<br>Update Signature | Alan- |
| Signature has been | Previous Page Next                                                                                                    |       |

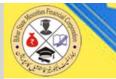

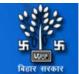

Home Welcome BK7AL971 | Log Out

|                                                                                     | Welcome Kapli Mallick                                                |                    |             |                 |
|-------------------------------------------------------------------------------------|----------------------------------------------------------------------|--------------------|-------------|-----------------|
| Your application is in                                                              | DRAFT. Make sure your entries are correct and Subm<br>Application ID | hit finally to get |             |                 |
| Online Application<br>Edit Personel Details<br>Print Application<br>Upload Document |                                                                      |                    |             |                 |
| Application Checklist                                                               | T                                                                    |                    |             |                 |
| 1. Registration                                                                     | Basic Information                                                    |                    |             |                 |
| 2. Application Form                                                                 | Personel Details                                                     |                    |             |                 |
| 3. Qualification                                                                    | Educational Qualification                                            |                    |             |                 |
| 4. Training                                                                         | Choose Trade for Training                                            | 2                  |             |                 |
|                                                                                     | Training Details                                                     | 2                  |             |                 |
| 5. Uploads                                                                          | Photo                                                                | 2                  |             |                 |
|                                                                                     | Signature                                                            |                    |             | -               |
|                                                                                     | Upload Document                                                      |                    | Click on Up | bload Documents |
|                                                                                     |                                                                      |                    |             |                 |
| 6. Experience                                                                       | Experience                                                           |                    |             |                 |

Document Upload Checklist

Click on view to verify the documents/Marksheets which have been successfully Unloaded

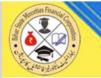

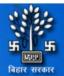

Home Welcome BK7AL971 | Log Out

Upload your documents (whichever applicable) as per Application Form

#### File Size of each document must be less 200kb [Scan Black and White and keep size Minimum]

| Upload Matric/10th Certificate / मैट्रिक/10वीं का प्रमाण पत्र अपलोड करें(*. <mark>pdf file only)</mark>                                          | Choose File No file chosen                                                                             | <u>iew Uploaded file</u> |
|----------------------------------------------------------------------------------------------------|----------------------------------------------------------------------------------------------------|--------------------------|
| Upload Intermediate/12th Mark sheet / इंटरमीडिएट/12वीं की मार्कशीट अपलोड करें(*.pdf<br>file only)                                                | Choose File No file chosen V<br>Remove                                                                 | iew Uploaded file        |
| Upload Graduation Mark sheet / स्नातक अंकतालिका अपलोड करें (*. <mark>pdf file only</mark> )                                                      | Choose File No file chosen V<br>Remove                                                                 | iew Uploaded file        |
| Upload Experience Certificate / अनुभव प्रमाण पत्र अपलोड करें (*. <mark>pdf file only</mark> )                                                    | Choose File No file chosen V<br>Remove                                                                 | iew Uploaded file        |
| Upload Income Certificate / आय प्रमाण पत्र अपलोड करें (*. <mark>pdf file only</mark> )                                                           | Choose File No file chosen V<br>Remove                                                                 | <u>iew Uploaded file</u> |
| Upload Residence Certificate / निवास प्रमाण पत्र अपलोड करें (*.pdf file only)                                                                    | Choose File No file chosen V<br>Remove                                                                 | iew Uploaded file        |
| Upload Identity Certificate / पहचान प्रमाणपत्र अपलोड करें (आधार, पैन कार्ड, पासपोर्ट,<br>मतदाता पहचान पत्र, ड्राइविंग लाइसेंस) (*.pdf file only) | Choose File No file chosen V<br>Remove                                                                 | iew Uploaded file        |
| Upload aadhar / आधार अपलोड करें (*. <mark>pdf file only</mark> )                                                                                 | Choose File No file chosen V<br>Remove                                                                 | iew Uploaded file        |
| *Matric Certificate Uploaded. *Inter Certificate Uploaded. *Graduation Certificate Uplo<br>*Identity Certificate Uploaded. *a                    | ,<br>baded. *Income Certificate Uploaded. *Residenc<br>badhar Uploaded. *Experience Certificate Upload |                          |

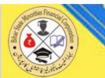

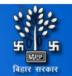

Home Welcome BK7AL971 | Log Out

|                                                                                                    | Welcome Kapli Mallick                                                                                                    |                         |            |            |
|----------------------------------------------------------------------------------------------------|----------------------------------------------------------------------------------------------------|-------------------------|------------|------------|
| Your application is i                                                                                    | in DRAFT. Make sure your entries are correct an<br>Application ID                                                                             | d Submit finally to get |            |            |
| Online Application<br><u>Edit Personel Details</u><br><u>Print Application</u><br><u>Upload Document</u> | :                                                                                                    |                         |            |            |
|                                                                                                    |                                                                                                    |                         |            |            |
| Application Checklist                                                                                    |                                                                                                    |                         |            |            |
| 1. Registration                                                                                          | Basic Information                                                                                                    | 0                       |            |            |
| 1. Registration<br>2. Application Form                                                                   | Basic Information Personel Details                                                                                                    | 2                       |            |            |
| 1. Registration                                                                                          |                                                                                                    | 2<br>2                  |            |            |
| 1. Registration<br>2. Application Form                                                                   | Personel Details                                                                                                    | 2                       |            |            |
| 1. Registration<br>2. Application Form<br>3. Qualification                                               | Personel Details<br>Educational Qualification                                                                                                 | 2<br>2                  |            |            |
| 1. Registration<br>2. Application Form<br>3. Qualification                                               | Personel Details<br>Educational Qualification<br>Choose Trade for Training                                                                    | 0<br>0<br>0             |            |            |
| 1. Registration<br>2. Application Form<br>3. Qualification<br>4. Training                                | Personel Details         Educational Qualification         Choose Trade for Training         Training Details                                 | 2<br>2<br>2<br>2        |            |            |
| 1. Registration<br>2. Application Form<br>3. Qualification<br>4. Training                                | Personel Details         Educational Qualification         Choose Trade for Training         Iraining Details         Photo                   | 0<br>0<br>0<br>0        |            |            |
| 1. Registration<br>2. Application Form<br>3. Qualification<br>4. Training                                | Personel Details         Educational Qualification         Choose Trade for Training         Training_Details         Photo         Signature | 0<br>0<br>0<br>0        | Click on I | Experience |

#### Document Upload Checklist

Click on view to verify the documents/Marksheets which have been successfully Unloaded

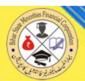

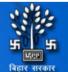

| Experience Details                                                |             |             |             |                     |  |  |  |  |  |
|-------------------------------------------------------------------|-------------|-------------|-------------|---------------------|--|--|--|--|--|
| Organization Name                                                 | Designation | From        | То          | Nature of Job       |  |  |  |  |  |
| TEst                                                              | test        | 05-Mar-2020 | 28-Feb-2022 | TEST                |  |  |  |  |  |
| TEst1                                                             | TEst1       | 01-Mar-2022 | 20-Jun-2024 | TEST1               |  |  |  |  |  |
|                                                                   |             |             | I           | [+] More Experience |  |  |  |  |  |
| [+] More Experience<br>Save Experience Details Saved Successfully |             |             |             |                     |  |  |  |  |  |

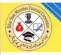

Home Welcome BK7AL971 | Lo

|                                                                                            | Welcome Kapli Mallick                                                                            |                    |
|--------------------------------------------------------------------------------------------|--------------------------------------------------------------------------------------------------|--------------------|
| Your application is in                                                                     | DRAFT. Make sure your entries are correct and Subi<br>Application ID                             | mit finally to get |
| Online Application<br>Edit Personel Details<br>Print Application<br><b>Upload Document</b> |                                                                                                  |                    |
| Application Checklist                                                                      | 1                                                                                                |                    |
| 1. Registration                                                                            | Basic Information                                                                                |                    |
| -                                                                                          |                                                                                                  |                    |
|                                                                                            | Personel Details                                                                                 |                    |
| 2. Application Form                                                                        | Personel Details<br>Educational Qualification                                                    | 0                  |
| 2. Application Form<br>3. Qualification                                                    |                                                                                                  |                    |
| 2. Application Form<br>3. Qualification                                                    | Educational Qualification                                                                        | 0                  |
| 2. Application Form<br>8. Qualification<br>4. Training                                     | Educational Qualification<br>Choose Trade for Training                                           | 0                  |
| 2. Application Form<br>8. Qualification<br>4. Training                                     | Educational Qualification Choose Trade for Training Training_Details                             | 2<br>2<br>2        |
| 2. Application Form<br>8. Qualification<br>4. Training                                     | Educational Qualification<br>Choose Trade for Training<br>Training Details<br>Photo              | 0<br>0<br>0<br>0   |
| 2. Application Form<br>3. Qualification<br>4. Training<br>5. Uploads<br>5. Experience      | Educational Qualification<br>Choose Trade for Training<br>Training Details<br>Photo<br>Signature |                    |

#### Document Upload Checklist

Click on view to varify the documente/Markeheete which have been successfully Unloaded

#### Online Application Edit Personel Details Print Application Upload Document

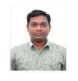

View 🗹

View

View 🗹

#### Application Checklist

| 1. Registration     | Basic Information         |   |
|---------------------|---------------------------|---|
| 2. Application Form | Personel Details          | 2 |
| 3. Qualification    | Educational Qualification | 2 |
| 4. Training         | Choose Trade for Training | 2 |
|                     | Iraining Details          | 2 |
| 5. Uploads          | Photo                     | 2 |
|                     | Signature                 | 0 |
|                     | Upload Document           | 2 |
| 6. Experience       | Experience                | 2 |
| 7. Finalize         | Finalize Application Form | • |

#### Document Upload Checklist

Click on view to verify the documents/Marksheets which have been successfully Uploaded

( गैनिक (१०वीं का पापण प

### Click on Finalize Application Form

|                                                                                       |                         | <u>View</u> | 0  |
|---------------------------------------------------------------------------------------|-------------------------|-------------|----|
| Income Certificate / आय प्रमाण पत्र                                                   |                         | <u>View</u> | \$ |
| Residence Certificate / निवास प्रमाण पत्र                                             |                         | <u>View</u> | ŝ  |
| ldentity Certificate / पहचान प्रमाणपत्र (आधार, पैन कार्ड, पासपोर्ट, मतदात<br>लाइसेंस) | । पहचान पत्र, ड्राइविंग | <u>View</u> | ŝ  |
| Aadhar / आधार                                                                         |                         | View        | ŝ  |

| Bihar State Minorities Financial Corporation Ltd |
|--------------------------------------------------|
|                                                  |

|                                                                                                    |         |                                                                     |        | ज्य अल्पसंख्यक f<br>(बिहार सरकार व<br>योजनान्तर्गत विभिन्न<br>आवेदन | का उपक्रम<br>कौशल वि | )        |                        |                   |                      |
|----------------------------------------------------------------------------------------------------|---------|---------------------------------------------------------------------|--------|---------------------------------------------------------------------|----------------------|----------|------------------------|-------------------|----------------------|
| Application Details<br>Application ID / आवेदन सं                                                                   | ख्याः १ | RA/000000.                                                          | 4      |                                                                     |                      |          | Application Da         | e / आवेदन तिर्गि  | थे: 20-Jun-2024      |
| Personel Details                                                                                                   |         |                                                                     |        |                                                                     |                      |          |                        |                   |                      |
| Applicant Name / आवेदक                                                                                             |         | s k sinha                                                           |        |                                                                     |                      |          |                        |                   |                      |
| Father's Name / पिता का न                                                                                          |         | s K sinna<br>TEst                                                   |        |                                                                     |                      |          |                        |                   |                      |
| Mother's Name / मां का नाम<br>Date of Birth / जन्म की तारी                                                         |         | 01-Jun-2002                                                         |        |                                                                     |                      |          |                        |                   | C. C. ALCO           |
| Date of Birth / जन्म का तार<br>Gender / लिंग :                                                                     |         | 01-Jun-2002<br>Male                                                 |        |                                                                     |                      |          |                        |                   | \$                   |
| Gender / ।तन :<br>Physically Handicapped /<br>रूप से विकलांग :                                                     |         | 200                                                                 |        |                                                                     |                      |          |                        |                   |                      |
| रूप सावकलागः<br>Aadhar No / आधार संख्याः                                                                           |         | 221312312323                                                        |        |                                                                     |                      |          |                        |                   |                      |
| Annual Income / বার্থিক अ                                                                                          |         | 1132333                                                             |        |                                                                     |                      |          |                        |                   |                      |
| Marital Status / वैवाहिक सि                                                                                        |         | Married                                                             |        |                                                                     |                      |          |                        |                   |                      |
| Nationality / राष्ट्रीयता :                                                                                        |         |                                                                     |        |                                                                     |                      |          |                        |                   |                      |
| Email ID / ईमेल आईडी :                                                                                             |         | kapil@gmail.co                                                      | m      |                                                                     |                      |          |                        |                   |                      |
| Mobile No / मोबाइल नंबर :                                                                                          |         | 99999999999                                                         |        |                                                                     |                      |          |                        |                   |                      |
| Phone With STD Code / टे<br>नेबर :                                                                                 | लीफोन   |                                                                     |        |                                                                     |                      |          |                        |                   |                      |
| Domicile of Bihar / बिहार व<br>अधिवास :                                                                            | ব       | Y                                                                   |        |                                                                     |                      |          |                        |                   |                      |
| Address for Corresponden                                                                                           | ce      |                                                                     | _      |                                                                     |                      |          |                        |                   |                      |
| Address / पता :                                                                                                    |         |                                                                     | na l   | Bank Colony, Ra                                                     | imjaipal I           | Road, Ba | iley Raod, Patna       |                   |                      |
| Pin Code / पिन कोड :                                                                                               |         | 801503                                                              |        |                                                                     |                      |          |                        |                   |                      |
| Permanent Address<br>Address / पता :                                                                               |         | Approximant Ale                                                     | na l   | Bank Colony, Ba                                                     | mininal              | Road Ro  | iley Raod, Patna       | 2                 |                      |
| Address / ৭৫৷ :<br>Pin Code / पिन কীন্ত :                                                                          |         | 801503                                                              | na i   | bank Colony, Ra                                                     | imjaipai i           | coad, ba | ney Raod, Patha        |                   |                      |
| Pin Code / 19न काठ :<br>Home District / गृह ज़िला :                                                                |         | PATNA                                                               |        |                                                                     |                      |          |                        |                   |                      |
| Home Block / गृह ब्लॉक :                                                                                           |         | Dinapur-Cum-                                                        | Pha    | anl                                                                 |                      |          |                        |                   |                      |
|                                                                                                    |         | onupu cum                                                           |        | Suur                                                                |                      |          |                        |                   |                      |
| Choice of trade for training<br>कौशल प्रशिक्षण कार्यक्रम का न<br>(वरीयता क्रम में) :<br>Educational Qualification- | गम      | Assistant Elect<br>Assistant Plum<br>Automotive AC<br>Automotive Bo | ber    | - General                                                           | ian                  |          |                        |                   |                      |
| Educational Quanneation-                                                                                           | Bosn    | l/University / a                                                    | तो.ई / | Specialization                                                      | / Passi              | ng Year  | /Marks Obtaine         | d Full Marks      | Marks Obtained       |
|                                                                                                    |         | विश्वविद्यालय                                                       | 10     | विशेषज्ञता                                                          | उत्त                 | ोर्ण साल | / अंक प्राप्त          | / पूर्ण अंक       | / अंक प्राप्त<br>(%) |
| I.Matric/10th / मेट्रिक/10व                                                                                        |         |                                                                     |        | Science                                                             | _                    | 2009     | 345                    | 500               | 69.00                |
| II.Intermediate/12th /<br>इंटरमीडिएट/12वीं                                                                         | CBSE    | 6                                                                   |        | Science                                                             | 1 8                  | 2011     | 400                    | 600               | 66.67                |
| III.Graduation / स्रातक                                                                                            | Patna   | University                                                          |        | Science                                                             | -                    | 2014     | 550                    | 900               | 61.11                |
| IV. Others / अन्य                                                                                                  |         |                                                                     |        |                                                                     |                      | 0        | 0                      | 0                 |                      |
| Experience                                                                                                    |         |                                                                     | _      |                                                                     |                      |          |                        |                   |                      |
| Organization                                                                                                    | De      | signation                                                           |        | From                                                                |                      |          | To                     | Na                | ture of Job          |
| TEst                                                                                                    | test    |                                                                     | 05     | -Mar-2020                                                           |                      | 28-Fel   | -2022                  | TEST              |                      |
| TEsti                                                                                                    | TEsti   |                                                                     | 01     | -Mar-2022                                                           |                      | 20-Ju    | n-2024                 | TESTI             |                      |
| Fraining Details<br>क्या आपने पहले बिहार राज्य अ<br>यदि हाँ, तो उसका विवरण अवि                                     |         | <b>ह</b> वित्तीय निगम लि                                            | मिटे   | ड द्वारा प्रायोजित वि                                               | केसी कोशल            | त विकास  | কাৰ্যক্ৰম प्रशिक्षण বি | लेया है? हाँ / नई | ĩ                    |
| Training Name / ম্নিথিল                                                                                            |         | Institute Nar                                                       | ne /   | संस्थान का नाम                                                      | Institut             | e Name   | / संस्थान का नाम       | District Nar      | ne / जिला का नाम     |
|                                                                                                    | A. 11-1 |                                                                     |        |                                                                     |                      | dene     |                        | PATNA             |                      |

| Î | Print         |             | 2 pages |
|---|---------------|-------------|---------|
|   | Destination   | Save as PDF | •       |
|   | Pages         | All         | •       |
|   | Layout        | Portrait    | •       |
|   | More settings |             | ~       |
|   |               |             |         |
|   |               |             |         |
|   |               |             |         |
|   |               | Save        | Cancel  |

•

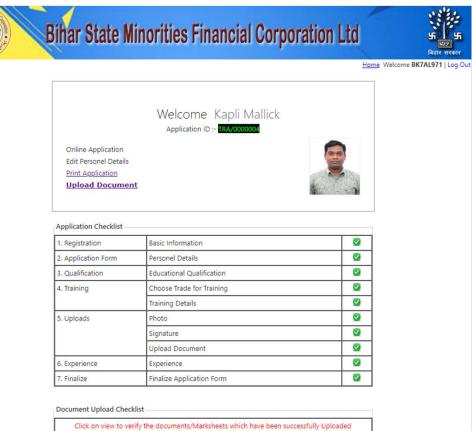

| Matric/10th Certificate / मैट्रिक/10वीं का प्रमाण पत्र                                                      | View | 2 |
|----------------------------------------------------------------------------------------------------|------|---|
| intermediate/12th Mark sheet / इंटरमीडिएट/12वीं की मार्कशीट                                                 | View | 0 |
| Graduation Mark sheet / स्नातक मार्कशीट                                                                     | View | 0 |
| Experience Certificate / अनुभव प्रमाण पत्र                                                                  | View | C |
| ncome Certificate / आय प्रमाण पत्र                                                                          | View | Ø |
| Residence Certificate / निवास प्रमाण पत्र                                                                   | View | Ø |
| dentity Certificate / पहचान प्रमाणपत्र (आधार, पैन कार्ड, पासपोर्ट, मतदाता पहचान पत्र, ड्राइविंग<br>लाइसेंस) | View |   |
| Aadhar / आधार                                                                                               | View | 0 |

# Thanking You